## **BERNINA**<sup>u</sup>

# *Logiciel de broderie BERNINA version 6 Transformez vos idées créatives en motifs de broderie inédits!*

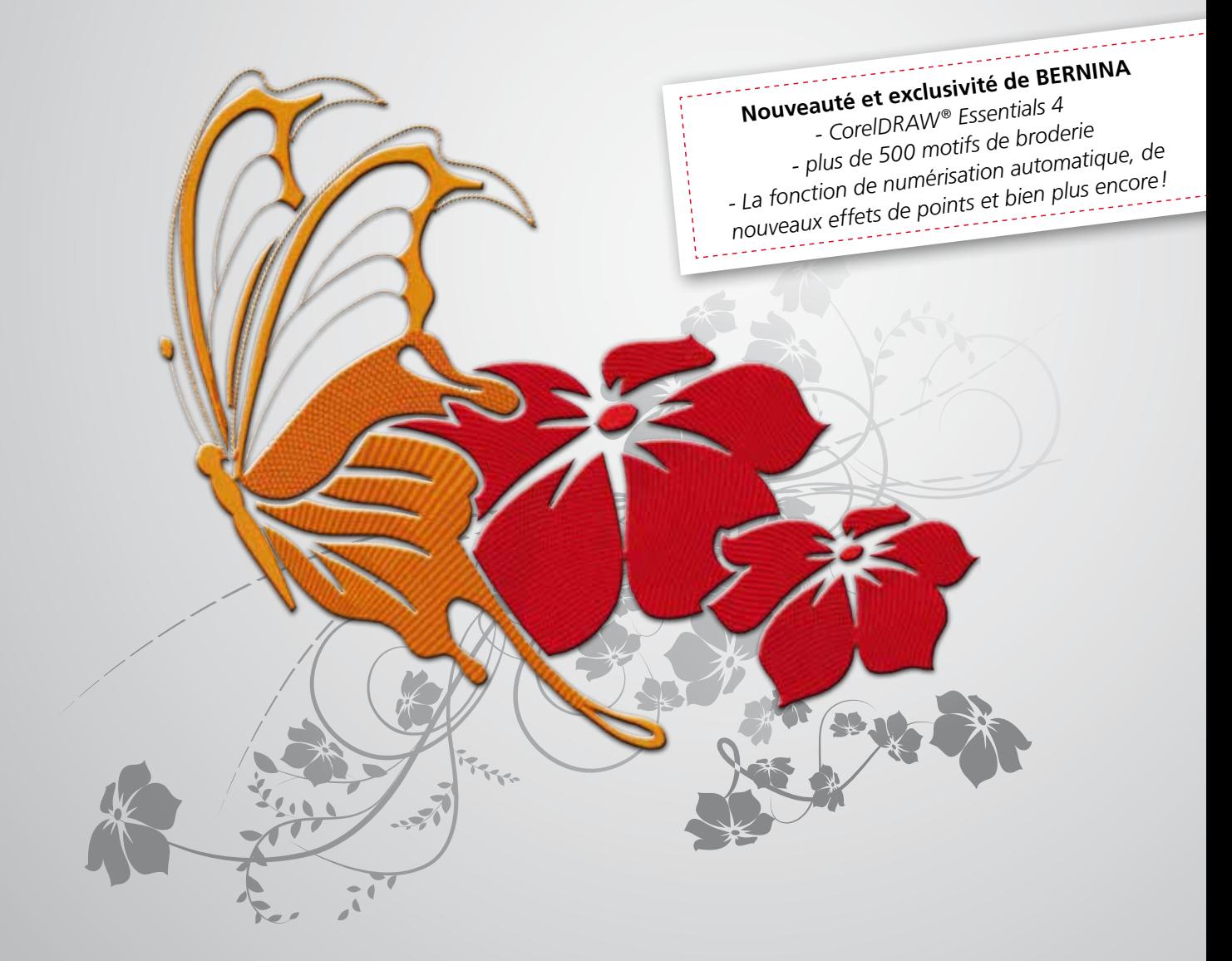

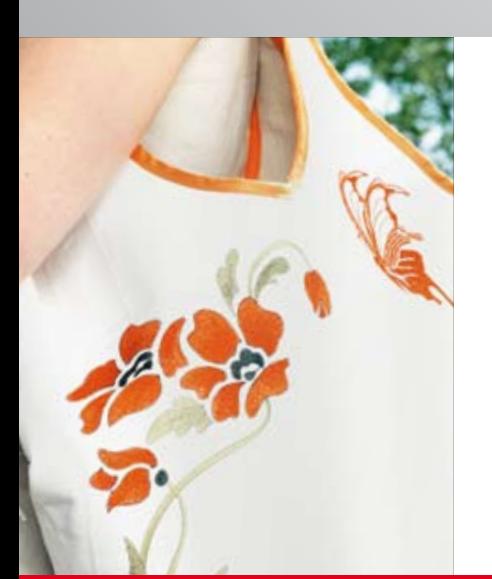

Créez vos motifs de broderie avec le nouveau logiciel de broderie BERNINA version 6. Accompagné(e) du DesignerPlus ou EditorPlus découvrez l'extraordinaire diversité de la broderie et de nouveaux effets ! La mise à jour V6 vous permet d'actualiser votre version logicielle actuelle.

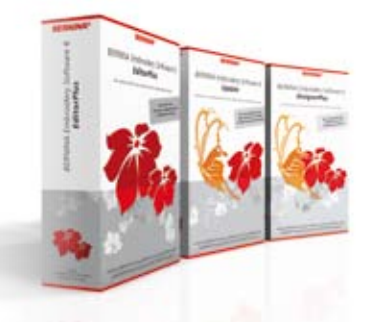

**www.bernina.com**

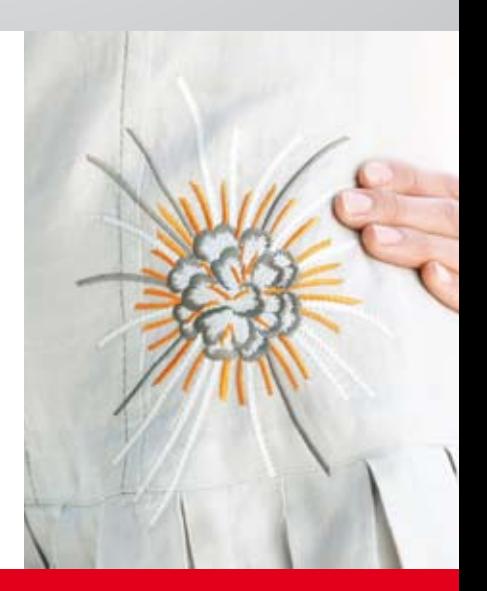

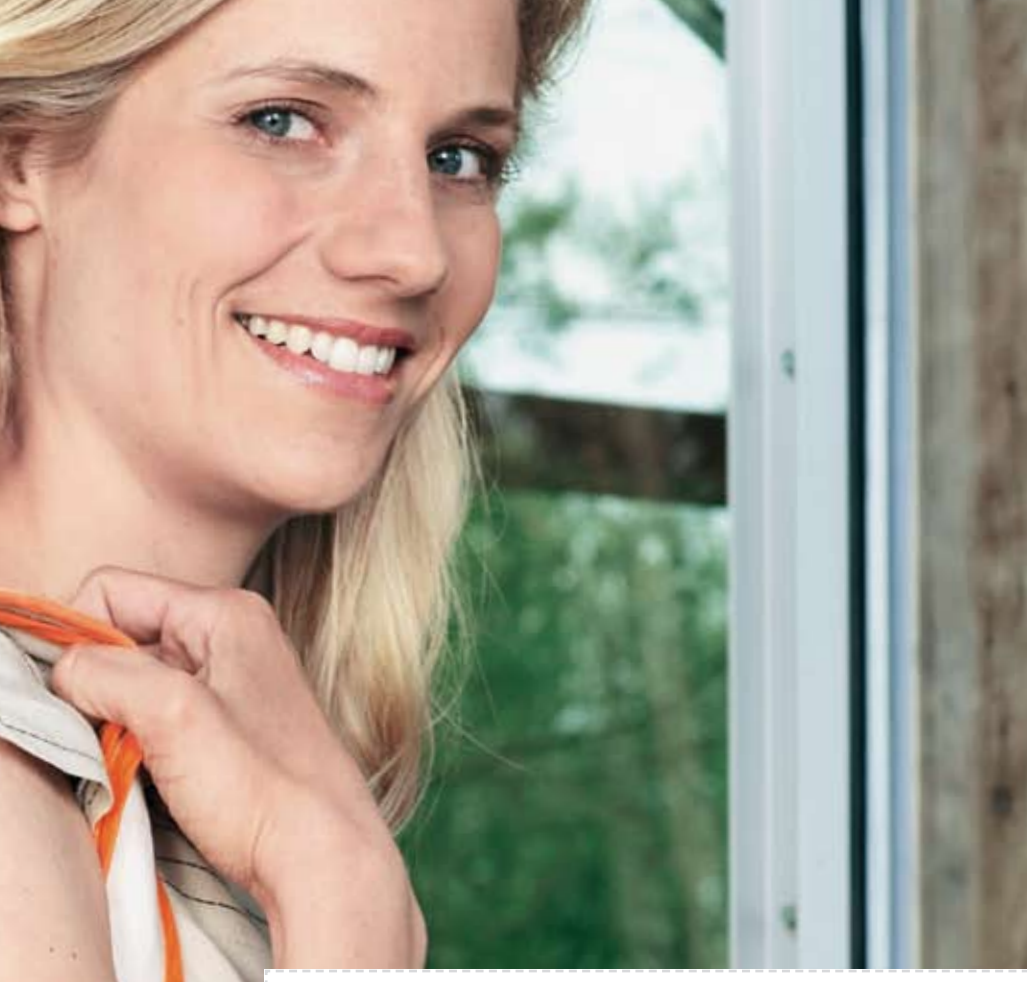

### *Logiciel de broderie BERNINA version 6 Avec CorelDRAW® Essentials 4*

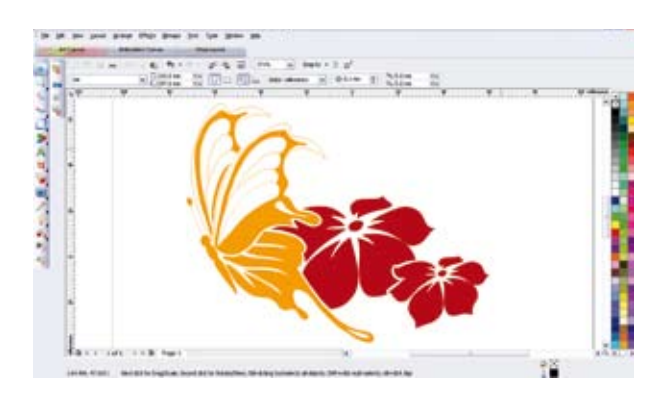

Pimentez votre créativité en exploitant les multiples possibilités du logiciel de broderie BERNINA version 6 ET du logiciel graphique de dessin professionnel CorelDRAW® Essentials 4 réunis en un seul paquet logiciel. Ajoutez une note inédite à vos motifs de broderie avec des effets spéciaux et des textes, formes ou motifs dessinés à mains libres. Découvrez une toute nouvelle liberté d'expression avec ce duo unique de logiciels!

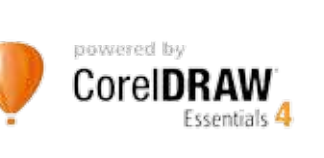

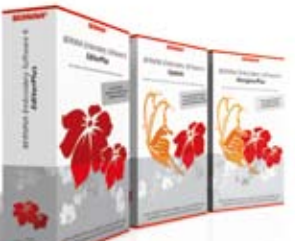

# *Vivez une nouvelle dimension créative et l'envol de vos idées! Imaginez, créez et brodez comme jamais encore!*

Simple, convivial et relooké : le nouveau logiciel de broderie BERNINA version 6 s'enrichit du programme graphique de dessin CorelDRAW® Essentials 4 qui offre toute une palette de fonctions fabuleuses qui attisent la passion de créer. La broderie devient source d'inventivité.

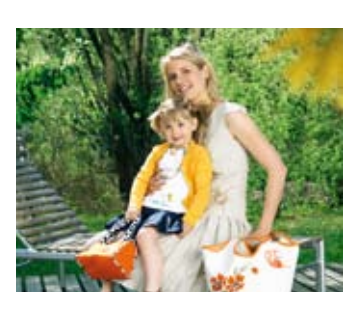

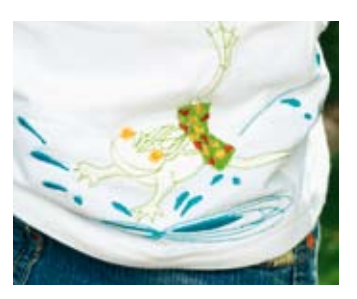

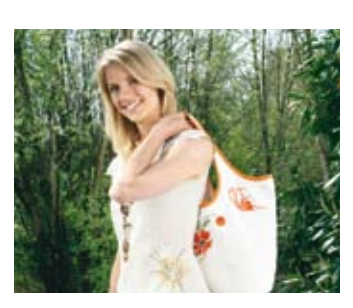

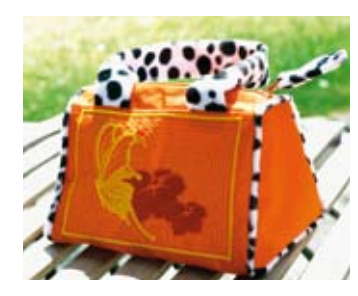

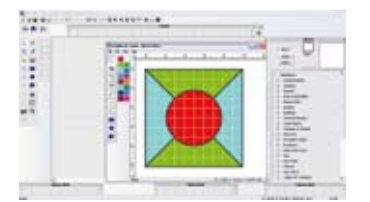

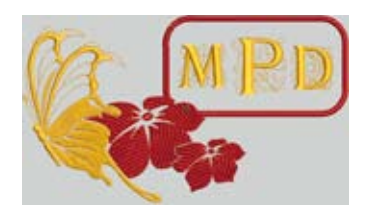

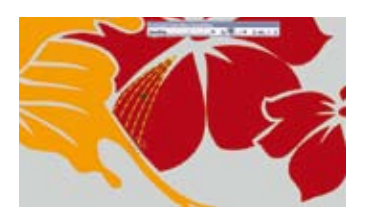

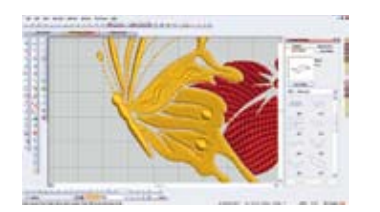

#### **Programme quilt**

Esquissez votre quilt sur PC: coins, blocs, exemples de tissus, layouts et motifs de broderie, imaginez-les sur votre ordinateur. Observez votre résultat dans la prévisualisation et enregistrez-le sous la forme d'un fichier personnel (exclusivement dans le DesignerPlus).

#### **Monogrammes**

Imaginez d'élégants monogrammes à une, deux ou trois lettres ainsi que divers encadrements, entourages et ornements. Idéal pour personnaliser un projet de couture ou de broderie.

#### **Dessin à mains libres**

La fonction qui permet de créer à mains libres ! Dessinez des traits, lignes ou formes fermées et sélectionnez vos points de contour ou pleins préférés.

#### **Effet en relief**

Mettez en relief vos motifs comme une gravure. Sélectionnez la variante souhaitée et ajoutez-la simplement dans votre motif. Le logiciel ajoutera automatiquement cet effet.

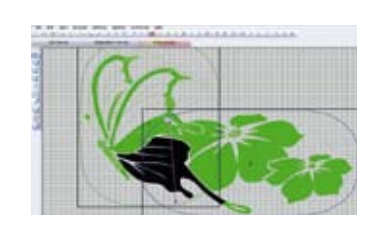

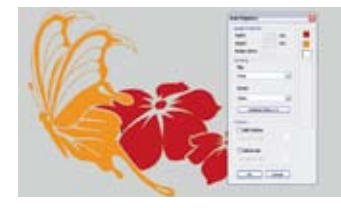

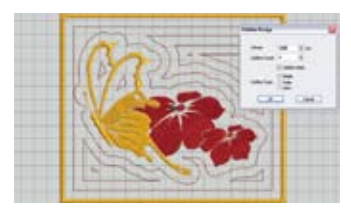

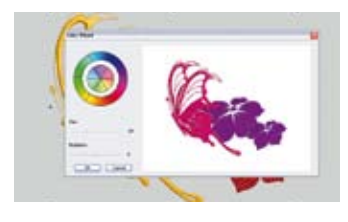

#### **Affichage de la broderie**

Le logiciel de broderie BERNINA version 6 divise automatiquement les grands motifs, détermine leur ordre de broderie et ajoute des points de référence pour faciliter leur parfait positionnement. Afin que la dimension de votre cadre de restreigne pas votre créativité.

#### **Numérisation automatique**

Le matériel image de divers formats peut être converti en motif de broderie sur simple clic de souris! Sans connaissances préalables... simplissime!

#### **Entourage de motif**

Ajoutez un contour automatique à votre motif. Dès que votre motif est terminé, choisissez un point d'entourage et cliquez, le logiciel de broderie BERNINA ajoutera automatiquement les contours.

#### **Cercle de couleurs**

Observez l'ensemble des couleurs de votre motif de broderie dans la prévisualisation en cliquant simplement sur le cercle des couleurs. Le logiciel de broderie BERNINA choisit automatiquement l'agencement des couleurs. Vous pouvez naturellement modifier les couleurs selon vos goûts. Le logiciel signale en plus le numéro de la couleur du fabricant.

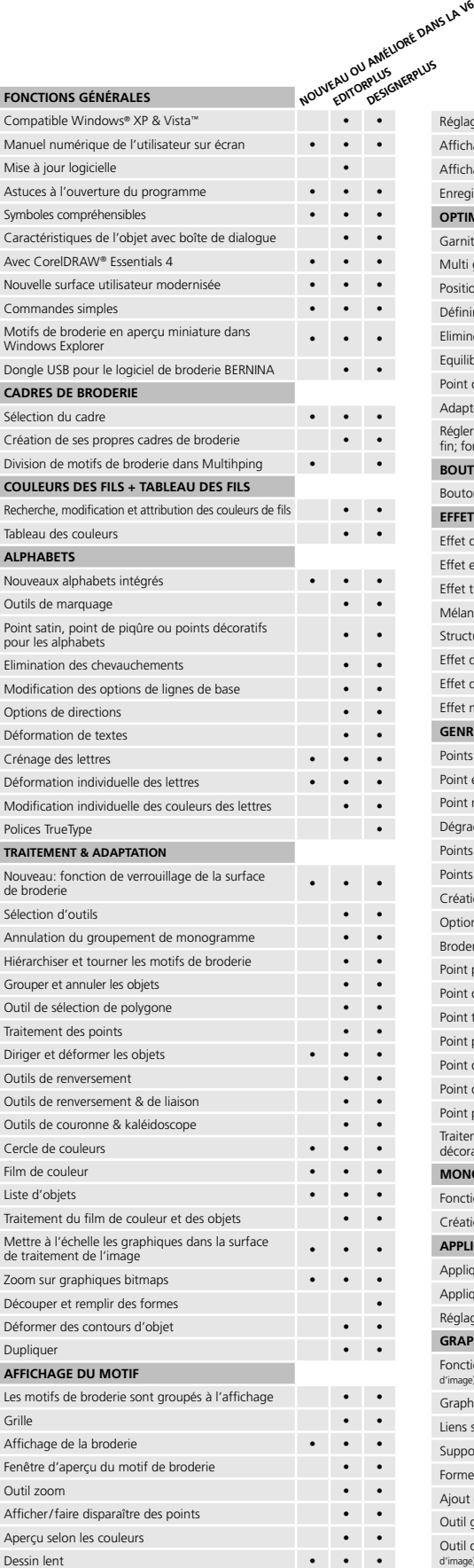

www.embroideryonline.com

MANN Mettler

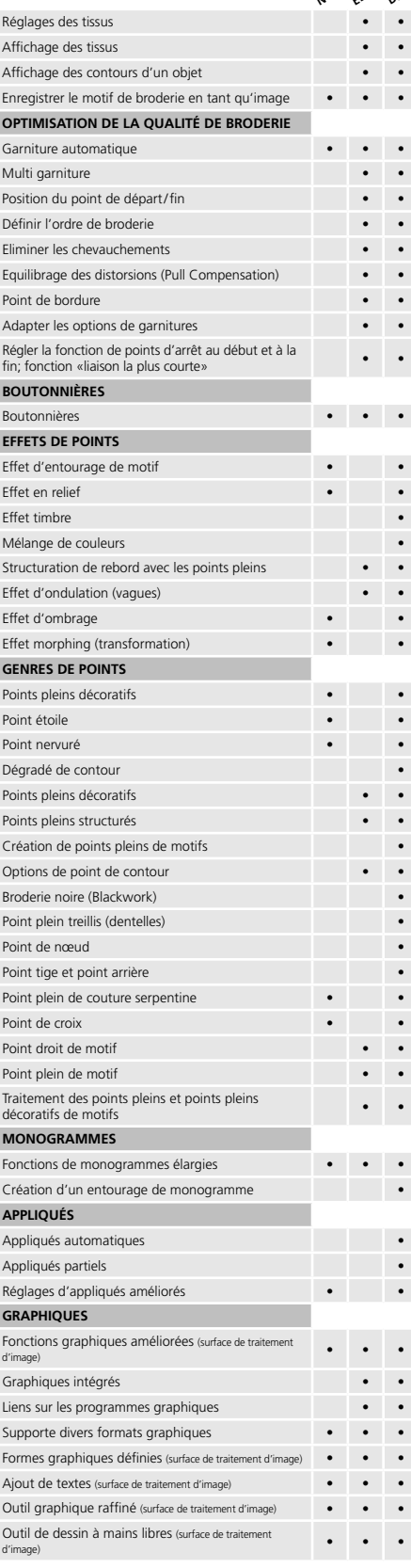

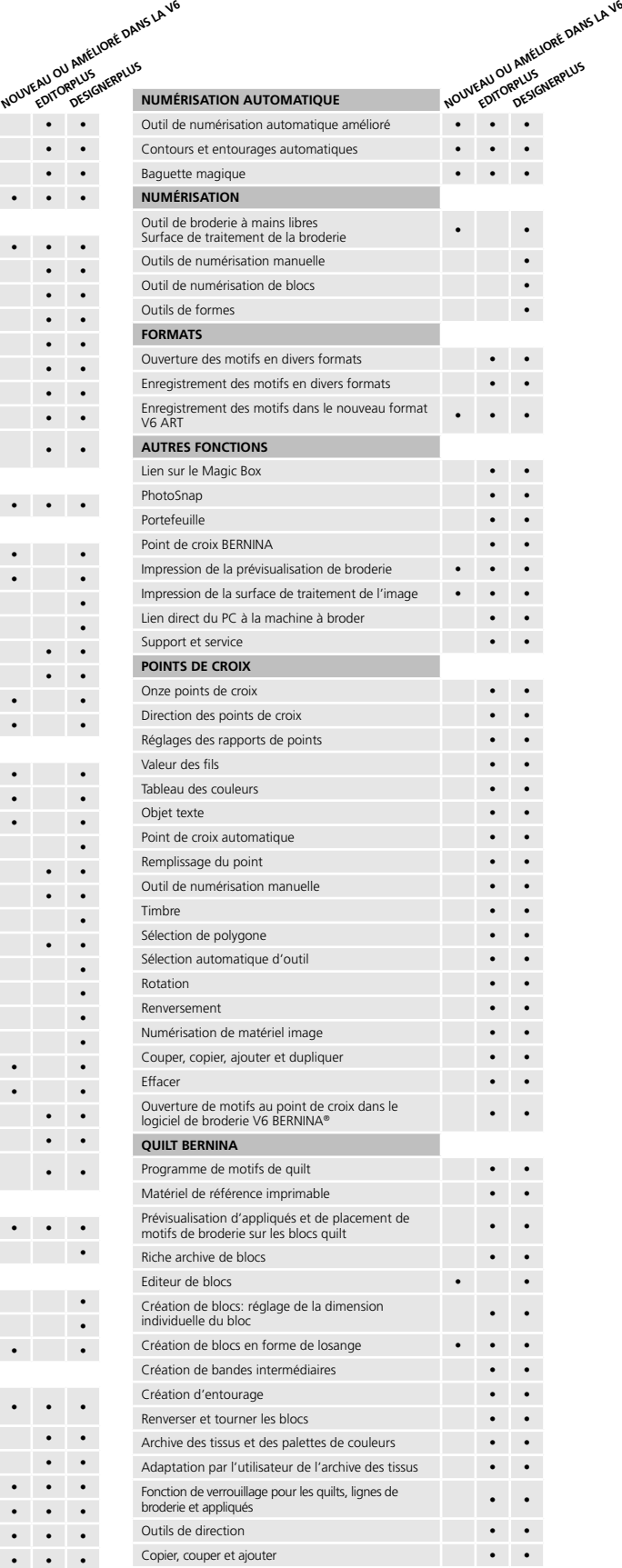

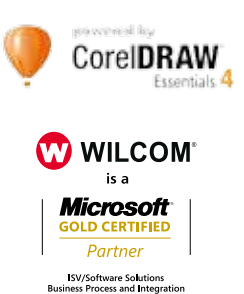